# **GraphLog** *Release 1.0.0*

**Koustuv Sinha, Shagun Sodhani**

**May 09, 2020**

# **GETTING STARTED**

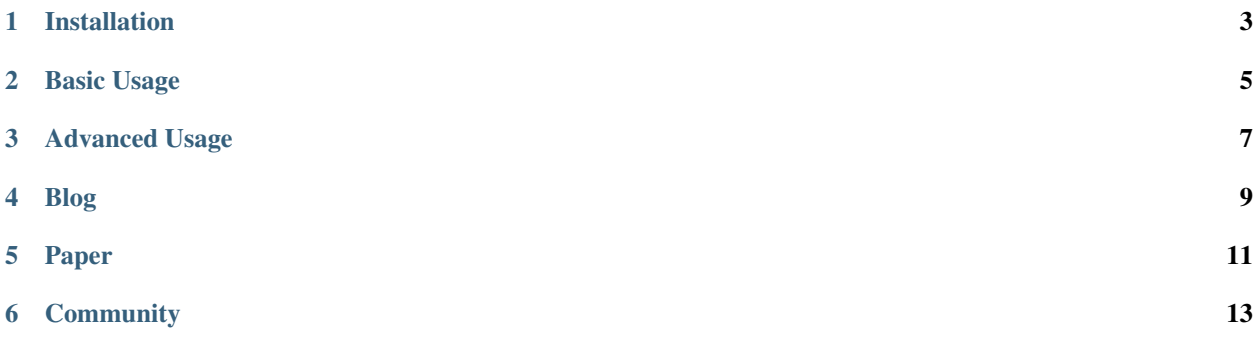

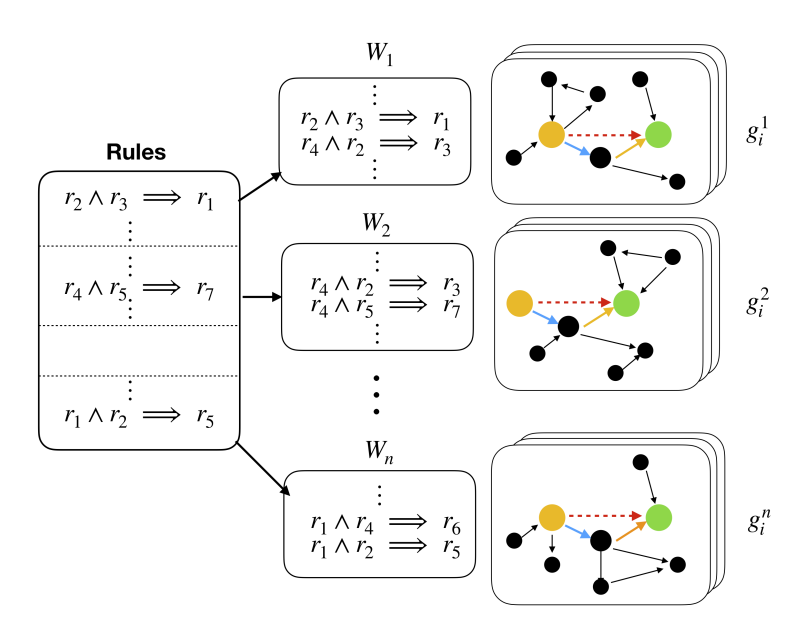

[GraphLog](https://github.com/facebookresearch/graphlog) is a multi-purpose, multi-relational graph dataset built using rules grounded in first-order logic. GraphLog can be used to benchmark existing Graph Neural Network (GNN) family of models on relation prediction task.

#### **ONE**

### **INSTALLATION**

<span id="page-6-0"></span>Install Pytorch and Pytorch Geometric in your system, according to your system requirements (cpu or cuda).

- 1. Install [Pytorch](https://pytorch.org/get-started/locally/)
- 2. Install [Pytorch Geometric \(and all its dependencies\)](https://github.com/rusty1s/pytorch_geometric#installation)
- 3. Install the latest version of GraphLog directly from PyPI:

pip install graphlog==1.0.0

#### **BASIC USAGE**

<span id="page-8-0"></span>GraphLog can be used as a regular Python module to access the datasets used in the paper *"Evaluating Logical Generalization in Graph Neural Networks"*. Additionally, GraphLog also provides necessary [Dataset](https://pytorch.org/docs/stable/data.html?highlight=dataset#torch.utils.data.Dataset) and [DataLoader](https://pytorch.org/docs/stable/data.html?highlight=dataloader#torch.utils.data.DataLoader) packages for easy training and evaluation.

## **2.1 Loading the data**

When GraphLog is imported for the first time, it downloads the data and creates a . /data directory in the current working directory. The downloaded data is then unzipped and placed within this directory.

```
from graphlog import GraphLog
gl = GraphLog()
```
To change the data directory, pass the data\_dir argument.

```
gl = GraphLog(data_dir='/tmp/data')
```
#### **2.2 Viewing the data**

GraphLog consists of multiple datasets. Each dataset is built using its own set of rules, which themselves are procedurally generated and sampled from a large knowledge-base.

To view all possible datasets in GraphLog:

gl.get\_dataset\_names\_by\_split()

This will provide a list of dataset ids in train, valid and test splits. To load a single dataset, use the get\_dataset\_by\_name method:

```
rule_3 = gl.get_dataset_by_name('rule_3')
type(rule_3)
>> graphlog.dataset.GraphLogDataset
```
This will load a GraphLogDataset object, which is in-turn a Pytorch Dataset instance. Each dataset also has its own training, validation and test splits.

The GraphLogDataset object essentially contains [Pytorch Geometric](https://github.com/rusty1s/pytorch_geometric) graphs, a query tuple of <source, sink> nodes for each datapoint, and a label or relation to predict.

You can also view the aggregate statistics of the dataset:

```
gl.compute_stats_by_dataset("rule_3")
>> Data Split : train,
Number of Classes : 16,
Number of Descriptors : 189,
Average Resolution Length : 3.632142857142857,
Average number of nodes : 11.137 and edges : 13.273
```

```
{'num_class': 16,
 'num_des': 189,
 'avg_resolution_length': 3.632142857142857,
 'num_nodes': 11.137,
 'num_edges': 13.273,
 'split': 'train'}
```
You can also convert the dataset into [networkx](https://networkx.github.io/) format, in order to perform quick calculations or visualization:

```
import networkx as nx
from graphlog.utils import load_networkx_graphs
nx_graphs, nx_queries = load_networkx_graphs(rule_3.json_graphs["train"])
```
nx.info(nx\_graphs[0])

To view a single graph in the dataset, you can also use the inbuilt display\_single\_graph api.

```
gl.display_single_graph(rule_3, "train",21)
```
## **2.3 Extracting dataloaders**

We provide a method to generate dataloaders for each dataset as follows:

```
rule_3_train = gl.get_dataloader_by_mode(rule_3, mode="train")
rule_3_valid = gl.get_dataloader_by_mode(rule_3, mode="valid")
rule_3_test = gl.get_dataloader_by_mode(rule_3, mode="test")
```
## **2.4 Supervised Training**

A very minimal dummy training script is provided below to show how easy it is to train your models.

```
for batch_idx, batch in enumerate(rule_3_train):
   graphs = batch.graphs
   queries = batch.queries
   targets = batch.targets
   world_graphs = batch.world_graphs
   logits = your_model(graphs, queries, world_graphs)
```
#### **THREE**

#### **ADVANCED USAGE**

<span id="page-10-0"></span>GraphLog provides an array of datasets, thus making it a perfect candidate to test multi-task, continual, and metalearning in graphs. Each dataset is derived by its own set of rules.

#### **3.1 Similarity**

Two datasets can have highly overlapping rules to highly non-overlapping rules. This provides GraphLog a unique way to define the notion of task similarity. Two datasets are highly similar if the underlying rules are similar.

from graphlog import GraphLog  $gl = GraphLog()$ 

First, let's get the available datasets in GraphLog

```
datasets = gl.get_dataset_names_by_split()
```

```
datasets["train"][0]
```

```
>> 'rule_3'
```
To calculate dataset similarity, we compute the overlap between the actual rules used in the datasets. GraphLog provides an easy API to do so.

```
gl.compute_similarity("rule_0","rule_1")
>> 0.95
```
We see that the datasets rule\_0 and rule\_1 are 95% similar. To get top 10 similar datasets as of rule\_0, we can call the following method:

```
gl.get_most_similar_datasets("rule_0",10)
>> [('rule_0', 1.0),
 ('rule_1', 0.95),
 ('rule_2', 0.9),
 ('rule_3', 0.85),
 ('rule_4', 0.8),
 ('rule_5', 0.75),
 ('rule_6', 0.7),
 ('rule_7', 0.65),
 ('rule_8', 0.6),
 ('rule_9', 0.55)]
```
#### **3.2 MultiTask training**

By providing an easy way to extract datasets and also by grouping them in terms of similarity, we can easily train and in a multi-task scenario. Below we provide a dummy snippet to do so.

```
data_ids = gl.get_most_similar_datasets("rule_0",10)
for epoch in range(100):
   dataset = gl.get_dataset_by_name(random.choice(data_ids))
   train_loader = gl.get_dataloader_by_mode(dataset, "train")
   for batch_id, batch in enumerate(train_loader):
       graphs = batch.graphs
       queries = batch.queries
       labels = batch.targets
       logits = your_model(graphs, queries)
```
#### **3.3 Difficulty**

GraphLog also provides an additional option of categorizing each dataset on their relative *difficulty*. We compute difficulty by the scores of supervised learning methods as a proxy. For more details how we label each dataset as per their difficulty, please check out our paper!

We provide additional meta-data to categorize the datasets with respect to their difficulty. To access it, call the following API. This will load the datasets directly in memory.

```
easy_datasets = gl.get_easy_datasets()
moderate_datasets = gl.get_moderate_datasets()
hard_datasets = gl.get_hard_datasets()
```
#### **3.4 Continual Learning**

Using any of the above categorizations, GraphLog also provides an option of evaluating models in a continual learning scenario. Here, we provide a simple example to evaluate continual learning on a rolling window of similar datasets, based on overlapping rules. get sorted dataset ids (mode="train") API will return the datasets in the order they were created in the paper, which follows a rolling similarity.

```
dataset_names = gl.get_sorted_dataset_ids(mode="train")
for data_id in dataset_names:
    dataset = gl.get_dataset_by_name(data_id)
    for epoch in range(100):
        train_loader = ql.get_dataloader_by_mode(dataset, "train")
        for batch_id, batch in enumerate(train_loader):
            graphs = batch.graphs
            queries = batch.queries
            labels = batch.targets
            logits = your_model(graphs, queries)
```
# **FOUR**

**BLOG**

<span id="page-12-0"></span>You can read more about GraphLog at our [blog post.](https://www.cs.mcgill.ca/~ksinha4/about-graphlog/)

#### **FIVE**

#### **PAPER**

<span id="page-14-0"></span>GraphLog is introduced in the paper ["Evaluating Logical Generalization in Graph Neural Networks".](https://arxiv.org/abs/2003.06560) If you find our dataset useful, consider citing our work.

```
@article{sinha2020graphlog,
   Author = {Koustuv Sinha and Shagun Sodhani and Joelle Pineau and William L.
˓→Hamilton},
   Title = {Evaluating Logical Generalization in Graph Neural Networks},
   Year = {2020},
   arxiv = {https://arxiv.org/abs/2003.06560}
}
```
## **SIX**

## **COMMUNITY**

- <span id="page-16-0"></span>• If you have questions, [open an Issue](https://github.com/facebookresearch/graphlog/issues)
- Or, join our [Slack channel](https://join.slack.com/t/logicalml/shared_invite/zt-e7osm7j7-vfIRgJAbEHxYN5D70njvyw) and post your questions / comments!
- To contribute, [open a Pull Request \(PR\)](https://github.com/facebookresearch/GraphLog/pulls)